# ideacentre AIO 520 Series Руководство по быстрому началу работы

2

# *4* **Подключение клавиатуры и мыши**  $\overrightarrow{r}$

*3* **Регулировка подставки компьютера**

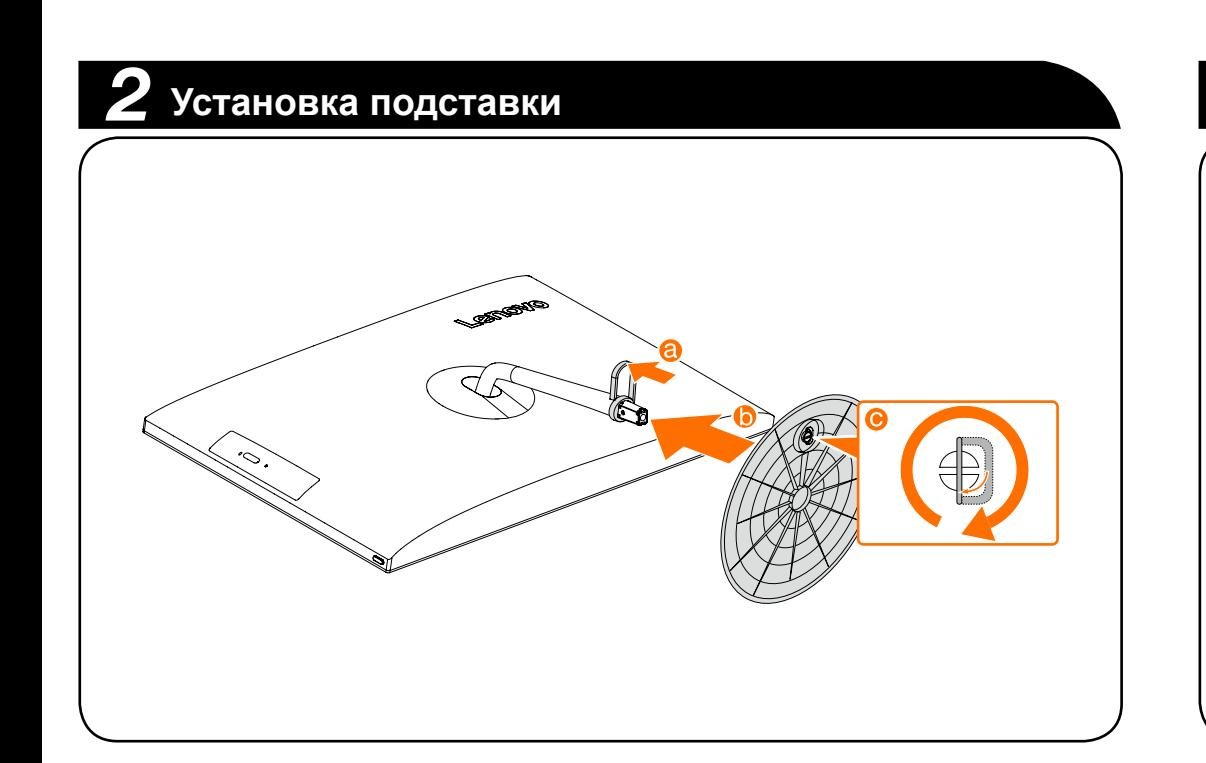

# *5* **Подключение шнура питания**

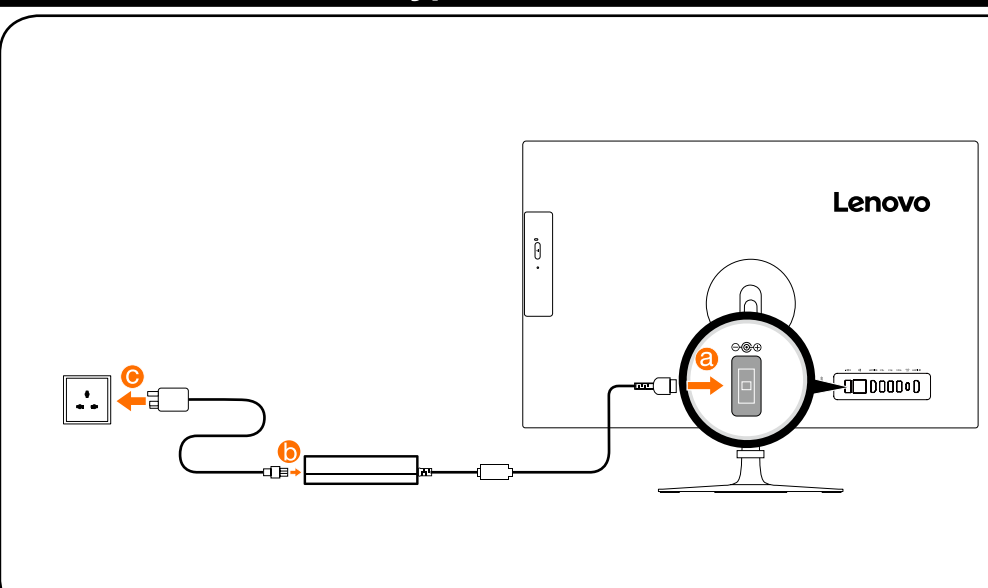

# *6* **Включение компьютера**

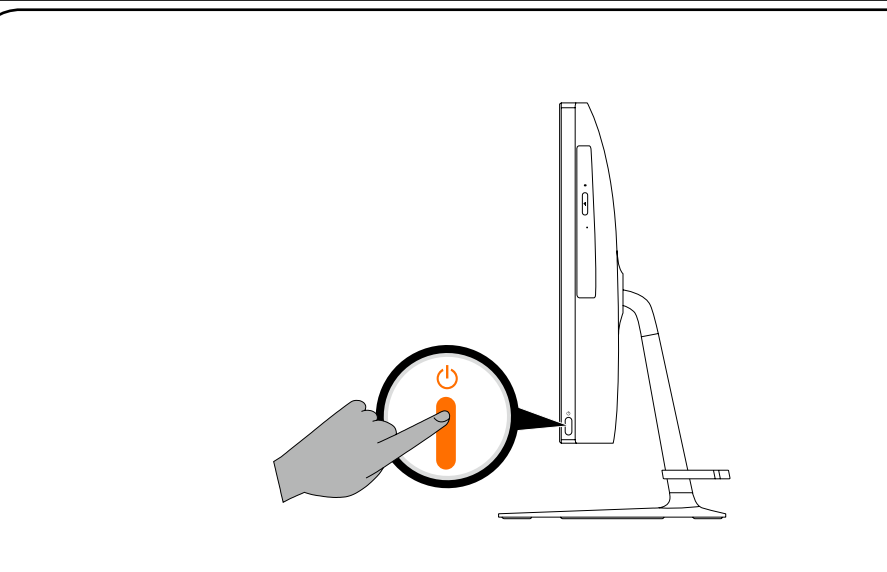

### **Встроенная камера**

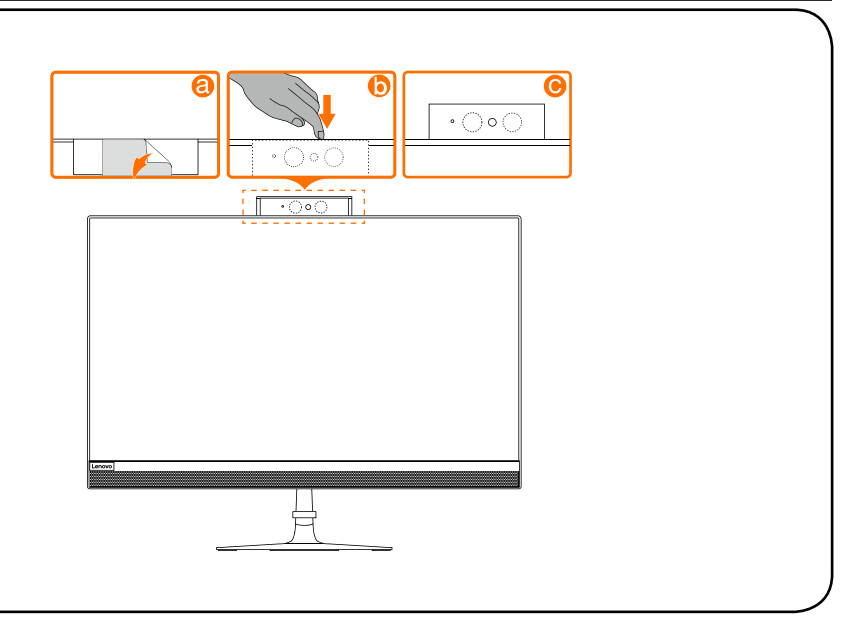

**ПРИМЕЧАНИЕ.** Если компьютер оборудован беспроводной клавиатурой или мышью, выполните следующие инструкции по установке.

# **Подключение к Интернету**

Для подключения к Интернету необходим договор с поставщиком интернет-услуг и специальное оборудование. Поставщики интернет-услуг и их службы могут отличаться в зависимости от страны. Обратитесь к поставщику интернет-услуг для получения информации о доступных в вашей стране предложениях. Ваш компьютер поддерживает беспроводную (только в некоторых моделях) и проводную сеть, с помощью которой можно подключаться к другим устройствам.

**Проводное сетевое подключение** Для проводных сетей подключите один конец кабеля Ethernet (приобретается отдельно) в разъем Ethernet на компьютере, а другой — в сетевой маршрутизатор или широкополосный модем. Обратитесь к поставщику интернет-услуг для получения инструкций по установке.

**ПРИМЕЧАНИЕ.** Инструкции по установке широкополосного модема и

маршрутизатора отличаются в зависимости от производителя. Следуйте инструкциям производителя.

### **Беспроводное сетевое подключение**

Для беспроводных сетей можно использовать встроенную антенну Wi-Fi для доступа к беспроводной домашней сети.

Чтобы подключить компьютер к беспроводной сети, выполните следующие действия. Нажмите значок сети на панели задач и выберите название маршрутизатора.

Нажмите **Подключиться** и следуйте инструкциям на экране.

Протестируйте работу беспроводной сети, открыв веб-браузер и зайдя на веб-сайт.

### **Справочная система Windows**

Справочная система Windows содержит подробные сведения об использовании операционной системы Windows.

действия.

- Чтобы получить доступ к справочной системе Windows, выполните следующие
- Откройте меню «Пуск», затем щелкните или нажмите **Начало работы**, чтобы получить дополнительные сведения.
- Также можно ввести **Начало работы** или нужную строку поиска в поле поиска на панели задач. Вы получите предложения и ответы на свои вопросы об ОС Windows, а также лучшие результаты поиска, доступные на вашем ПК и в Интернете.

Чтобы выполнить восстановление системы Windows 10 после серьезной ошибки, щелкните или нажмите кнопку «Пуск» и выберите **Параметры** → **Обновление и безопасность** → **Восстановление**. Затем следуйте инструкциям на экране, чтобы выполнить восстановление системы.

**ВНИМАНИЕ!** Операционная система Windows предоставляется корпорацией Microsoft. Используйте ее в соответствии с ЛИЦЕНЗИОННЫМ СОГЛАШЕНИЕМ, заключенным между вами и корпорацией Microsoft. По любым вопросам об операционной системе обращайтесь напрямую в корпорацию Microsoft.

## **Сведения об обслуживании и технической поддержке**

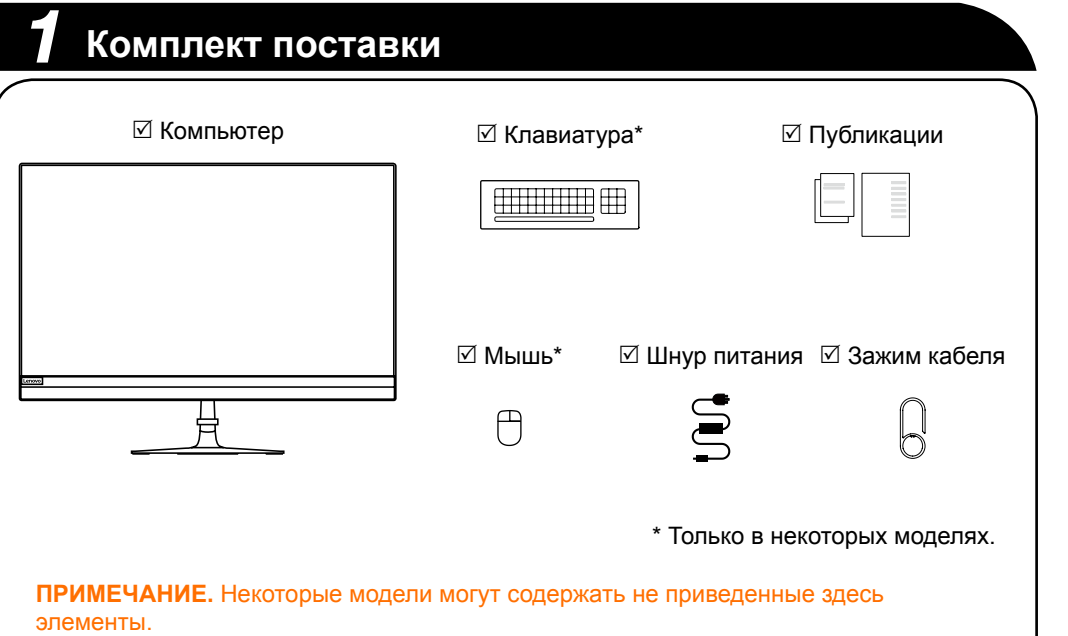

Приведенные ниже сведения описывают техническую поддержку, доступную для вашего продукта в течение гарантийного периода или всего срока эксплуатации продукта. Полное объяснение условий гарантии Lenovo содержится в документе «Ограниченная гарантия Lenovo». Сведения о получении полной гарантии см. в уведомлении «Ограниченная гарантия Lenovo» ниже в этом документе. Если вы приобрели услуги Lenovo, более подробные сведения см. в следующих условиях и положениях:

- Для обновления или расширения гарантийных служб Lenovo перейдите на вебсайт http://support.lenovo.com/lwsu
- Для использования услуг защиты от случайных повреждений Lenovo перейдите на веб-сайт http://support.lenovo.com/ladps
- Техническая поддержка в Интернете доступна в течение всего срока эксплуатации продукта по адресу http://www.lenovo.com/support

### **Загрузка драйверов**

Для моделей без предварительно установленной операционной системы предустановленный драйвер в сервисном разделе будет отсутствовать. Чтобы загрузить новейшие драйверы, перейдите на веб-сайт http://www.lenovo.com/support.

### **Доступ к другим руководствам**

На ваш компьютер был предварительно загружен *Справочник важных сведений о продукте*. Чтобы открыть этот справочник, выполните следующие действия.

- **Для моделей, в комплект поставки которых входит Lenovo Companion** 1. Откройте меню «Пуск», затем щелкните или нажмите **Lenovo Companion**.
- 2. Щелкните или нажмите **Поддержка** → **Руководство пользователя**.

**Для моделей, в комплект поставки которых не входит Lenovo Companion** Откройте меню «Пуск», а затем щелкните или нажмите **Руководство**, чтобы получить доступ к этому руководству.

**Для моделей без предустановленных операционных систем** Перейдите на веб-сайт поддержки Lenovo, чтобы получить доступ к руководствам. Дополнительные сведения см. в разделе «Загрузка руководств».

### **Загрузка руководств**

Самые новые электронные версии публикаций о вашем компьютере доступны на веб-сайте технической поддержки Lenovo. Чтобы загрузить публикации, выберите www.lenovo.com/UserManuals.

### **Перемещение компьютера**

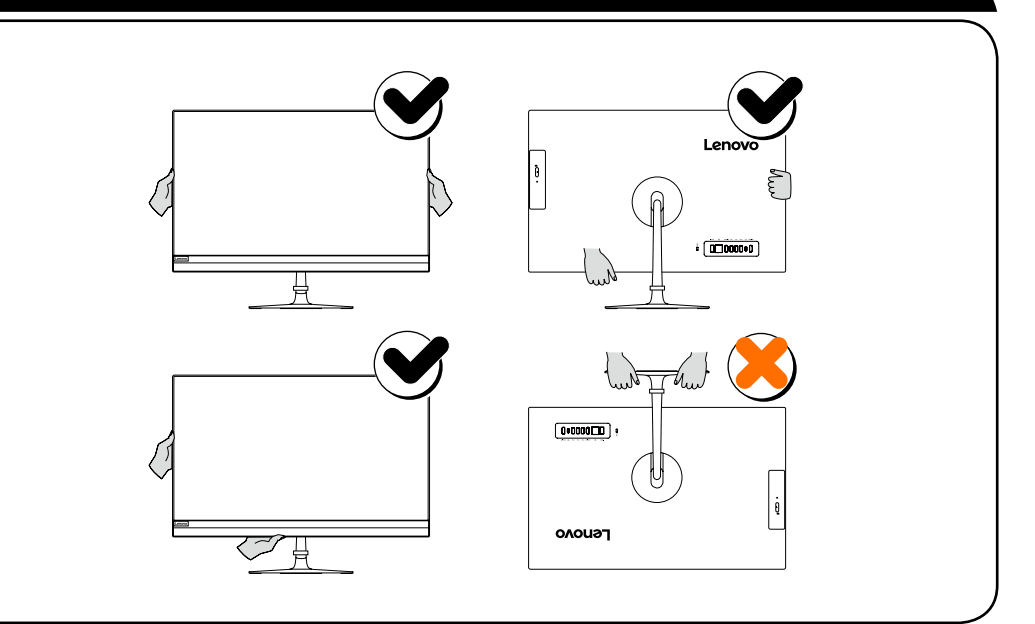

## **Замена или модернизация оборудования**

### **Информация по технике безопасности при замене CRU**

Не открывайте компьютер и не пытайтесь ремонтировать его, если вы не прочитали раздел «Важная информация по технике безопасности» в публикации *Руководство с информацией о безопасности, гарантии, окружающей среде и вторичной переработке* и *Справочник важных сведений о продукте*, которые прилагаются к вашему компьютеру.

Если у вас нет копии *Руководства с информацией о безопасности, гарантии, окружающей среде и вторичной переработке* и *Справочника важных сведений о продукте*, вы можете получить ее на веб-сайте http://www.lenovo.com/UserManuals.

### **Что нужно сделать перед тем, как разбирать компьютер**

Прежде чем приступать к разборке компьютера, выполните следующие действия.

- 1. Выключите компьютер и все внешние устройства.
- 2. Отсоедините от компьютера кабели передачи сигналов и кабели питания.
- 3. Поставьте компьютер на ровную устойчивую поверхность.

Детали CRU для компьютера включают в себя следующие: клавиатура, мышь, адаптер или шнур питания.

Следующие сведения относятся к типу устройств ideacentre AIO 520: F0D0 [AIO 520-27IKL /Energy Star] / F0D1 [AIO 520-24IKL /Energy Star] F0D2 [AIO 520-24IKU /Energy Star] / F0D3 [AIO 520-24AST/Energy Star] F0D4 [AIO 520-22IKL /Energy Star] / F0D5 [AIO 520-22IKU /Energy Star] F0D6 [AIO 520-22AST/Energy Star] / F0DE[AIO 520-27ICB /Energy Star] F0DJ [AIO 520-24ICB /Energy Star] / F0DN[AIO 520-24ARR/Energy Star] F0DT[AIO 520-22ICB /Energy Star]

В зависимости от модели и конфигурации компьютера, его компоненты могут отличаться от описанных в этом руководстве.

Дизайн и характеристики продукта могут быть изменены без уведомления.

Lenovo, логотип Lenovo и ideacentre являются товарными знаками Lenovo в США и других странах. Windows является товарным знаком группы компаний Microsoft. Другие названия компаний, продуктов или услуг являются товарными знаками или знаками обслуживания других компаний.

© Copyright Lenovo 2018. УВЕДОМЛЕНИЕ ОБ ОГРАНИЧЕННЫХ ПРАВАХ. Если данные или программное обеспечение предоставлены согласно контракту Служб общего назначения, использование, воспроизведение и раскрытие регулируется по контракту № GS-35F-05925.

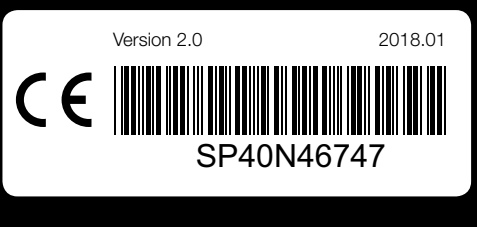

- Встроенная камера
- **•** Разъем USB 3.0
- Зажим кабеля
- Светодиодный индикатор камеры
- Инфракрасные светодиоды (только в некоторых моделях)
- Встроенная камера
- Дисковод оптических дисков (только в некоторых моделях)
- **8** Кнопка питания
- Комбинированный аудиоразъем\*
- Устройство чтения карт памяти
- Вентиляционные отверстия
- Винт
- Гнездо кабеля безопасности
- Разъем питания
- **•** Разъем Ethernet
- **C** Разъем HDMI-out
- **•** Разъем USB 2.0
- **В** Разъем USB 2.0
- **©** Разъем USB 2.0
- **•** Разъем USB 3.0/3.1\*\*
- **•** Разъем HDMI-in (только в некоторых моделях)
- Вентиляционные отверстия
- \* Комбинированный аудиоразъем: используется для подключения наушников и гарнитуры.
- \*\* Разъемом USB 3.1 оснащены следующие модели: AIO 520-22ICB и AIO 520-24ICB. Разъемом USB 3.0 оснащены следующие модели: AIO 520-22IKL / 22IKU / 22AST / 24IKL / 24IKU / 24AST / 24ARR.
- 

### Встроенная камера

- Вентиляционные отверстия
- **В** Разъем USB 3.0
- Зажим кабеля
- Светодиодный индикатор камеры
- Инфракрасные светодиоды (только в некоторых моделях)
- Встроенная камера
- Дисковод оптических дисков (только в некоторых моделях)
- **Кнопка питания**
- Комбинированный аудиоразъем\*
- Устройство чтения карт памяти
- Вентиляционные отверстия
- **В** Винт
- Гнездо кабеля безопасности
- **В** Разъем питания
- **C** Разъем Ethernet
- **P** Разъем HDMI-out
- **В** Разъем USB 2.0
- **Разъем USB 2.0**
- **©** Разъем USB 3.0
- **•** Разъем USB 3.0 Туре-С / разъем зарядки при отключении питания по USB
- **•** Разъем HDMI-IN (только в некоторых моделях)
- \* Комбинированный аудиоразъем: используется для подключения наушников и гарнитуры.

### **ВНИМАНИЕ!**

- Не закрывайте вентиляционные отверстия компьютера. Если вентиляционные отверстия закрыты, то перегрев может вывести компьютер из строя.
- Если ваш компьютер оснащен инфракрасным (ИК) пультом дистанционного управления, не помещайте ИК-приемник USB в одной плоскости с экраном.

### **ПРИМЕЧАНИЕ.**

- Снимите защитную пленку перед использованием компьютера. • Комбинированный аудиоразъем не поддерживает обычные микрофоны.
- Различия в отраслевых стандартах могут привести к тому, что при подключении наушников или гарнитуры других производителей функция записи работать не будет.

# **Введение**

ideacentre AIO 520-22IKL / ideacentre AIO 520-22IKU / ideacentre AIO 520-22AST / ideacentre AIO 520-22ICB ideacentre AIO 520-24IKL / ideacentre AIO 520-24IKU / ideacentre AIO 520-24AST / ideacentre AIO 520-24ARR / ideacentre AIO 520-24ICB

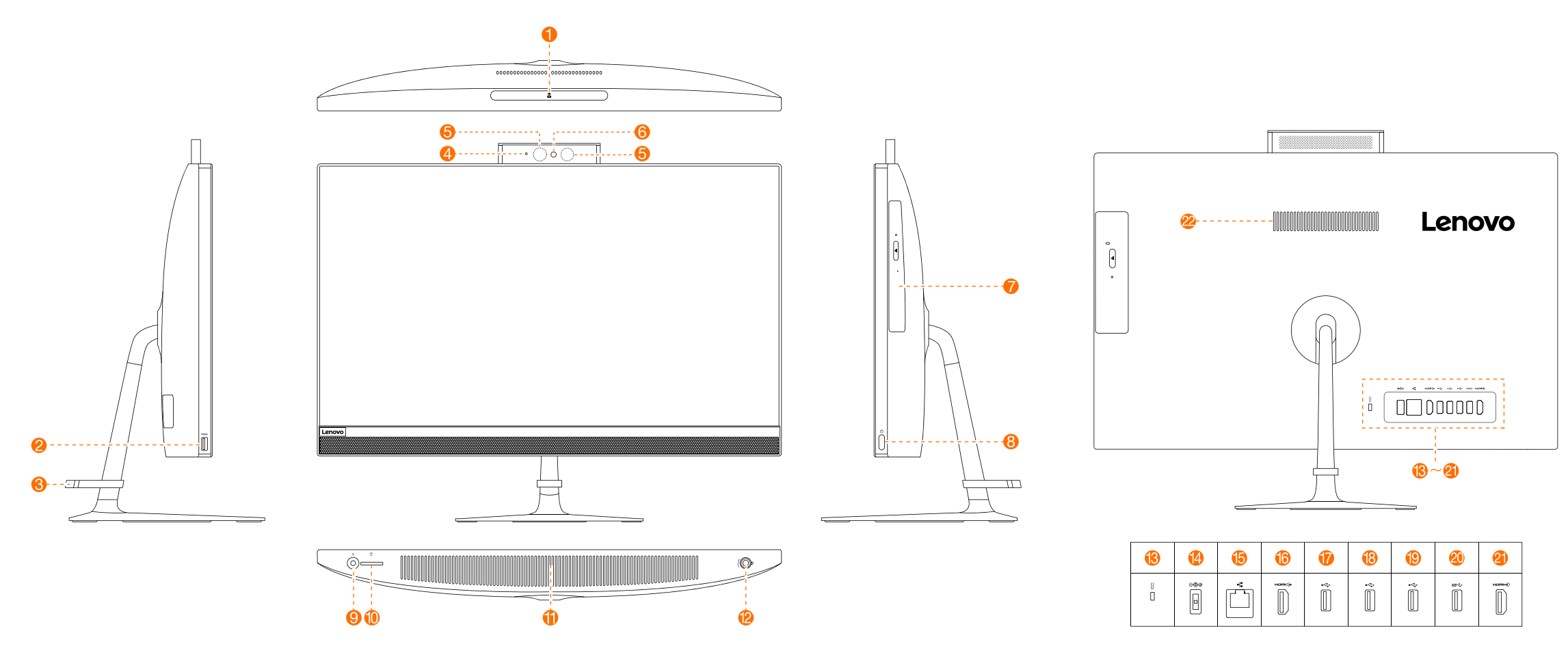

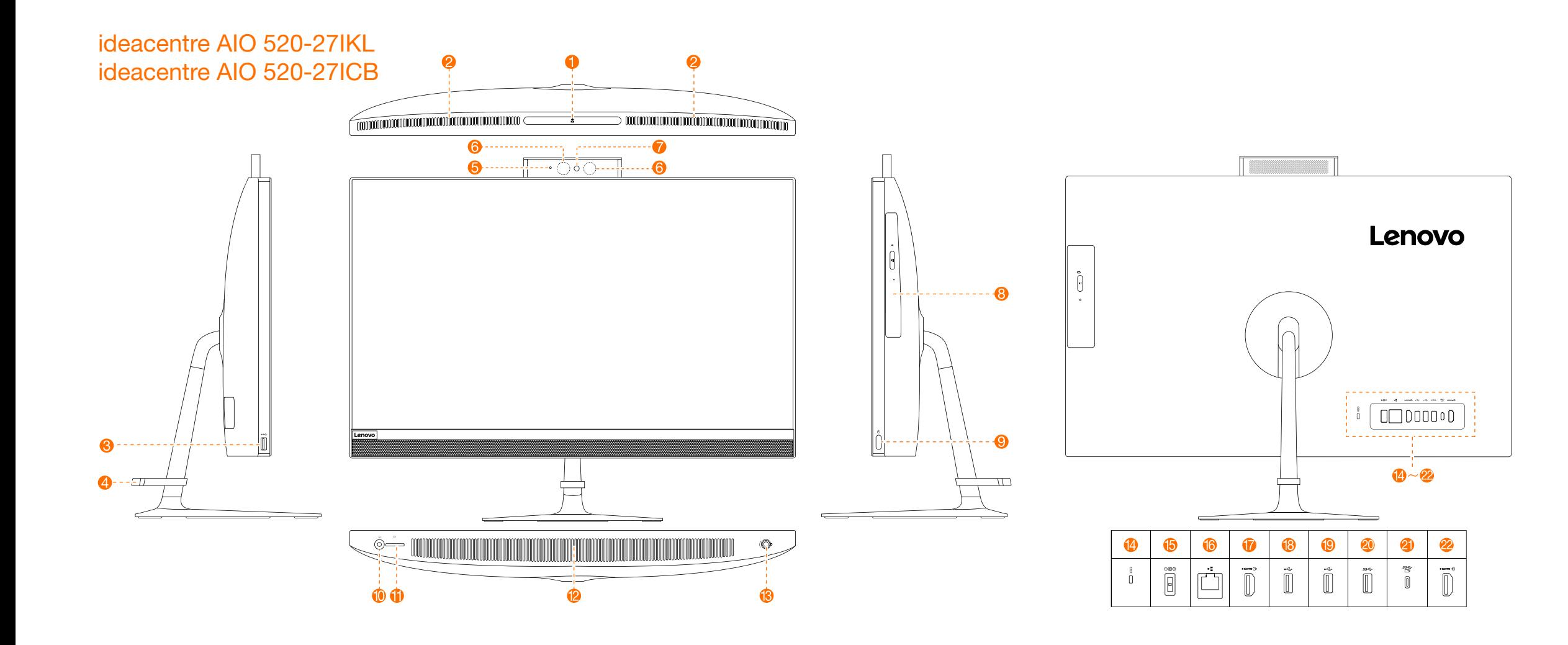